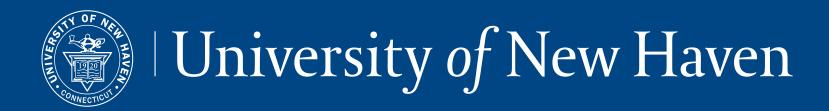

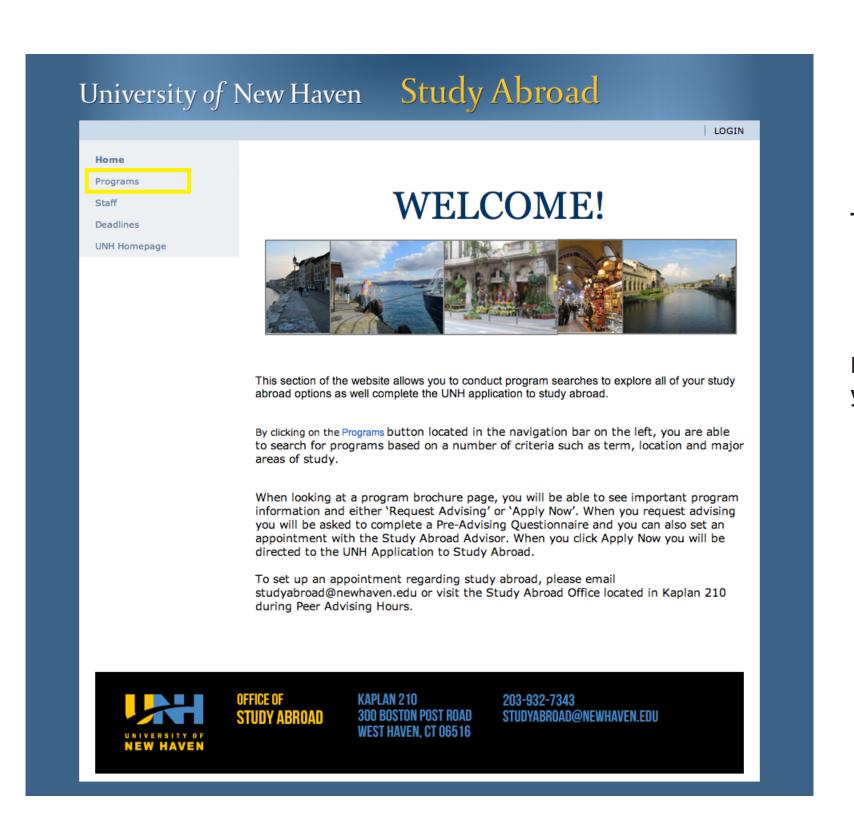

To begin, go to:

http://studyabroad.newhaven.edu/

By clicking on the 'Programs' button located in the left hand navigation bar, you will be able access the UNH Tuscany application.

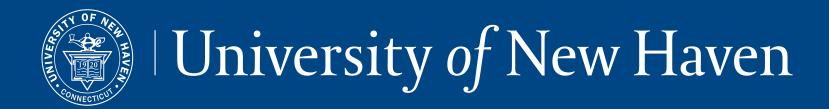

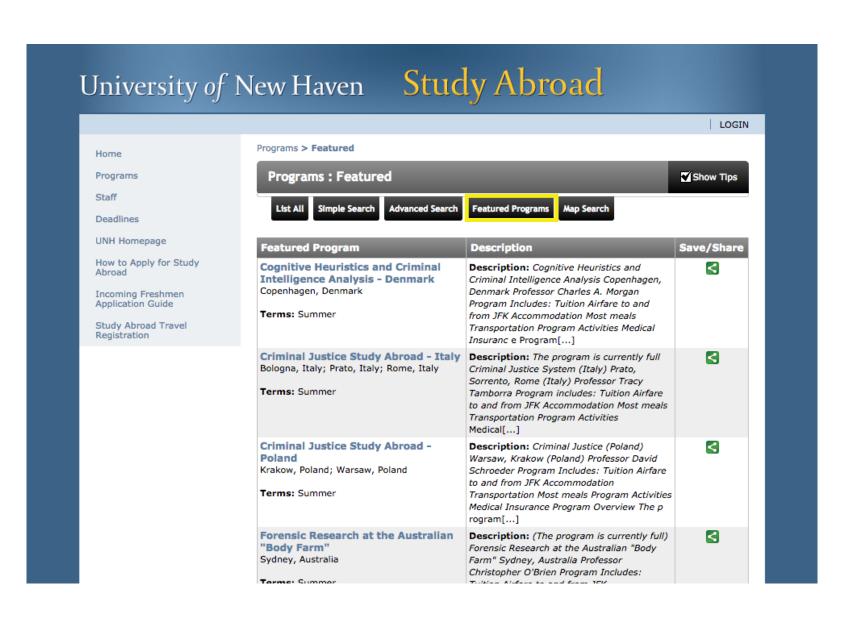

Click on UNH Tuscany Campus Incoming Freshmen at the bottom of the 'Featured Programs' page.

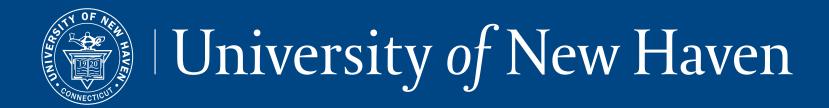

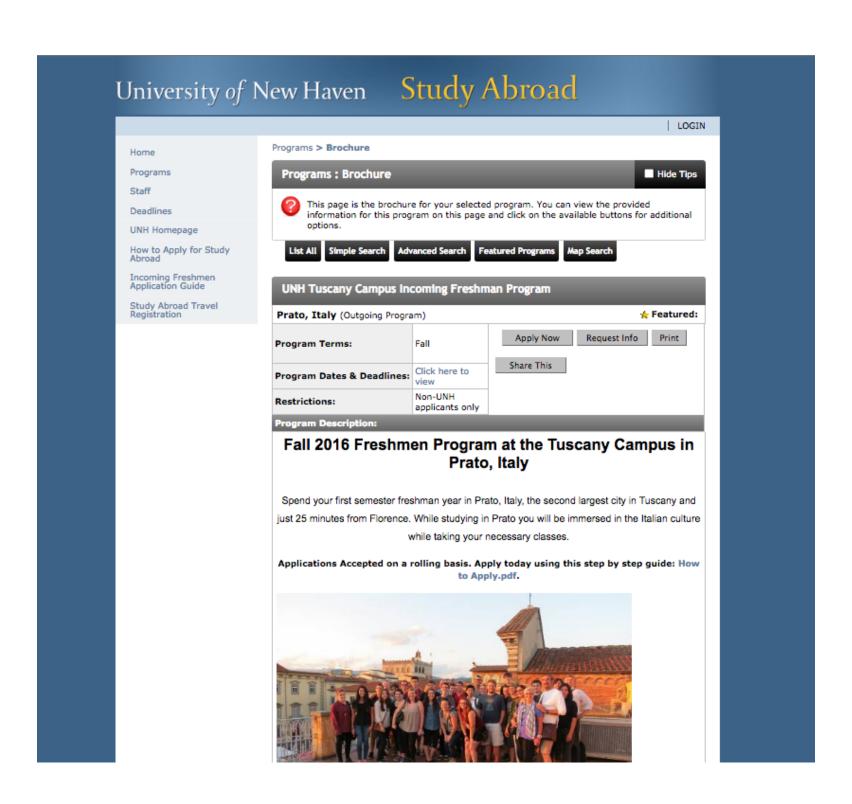

By clicking on UNH Tuscany Campus Incoming Freshmen, you will see the program brochure page which provides vital information about the program including application deadline, housing options, minimum GPA and class eligibility.

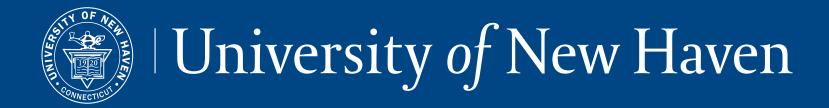

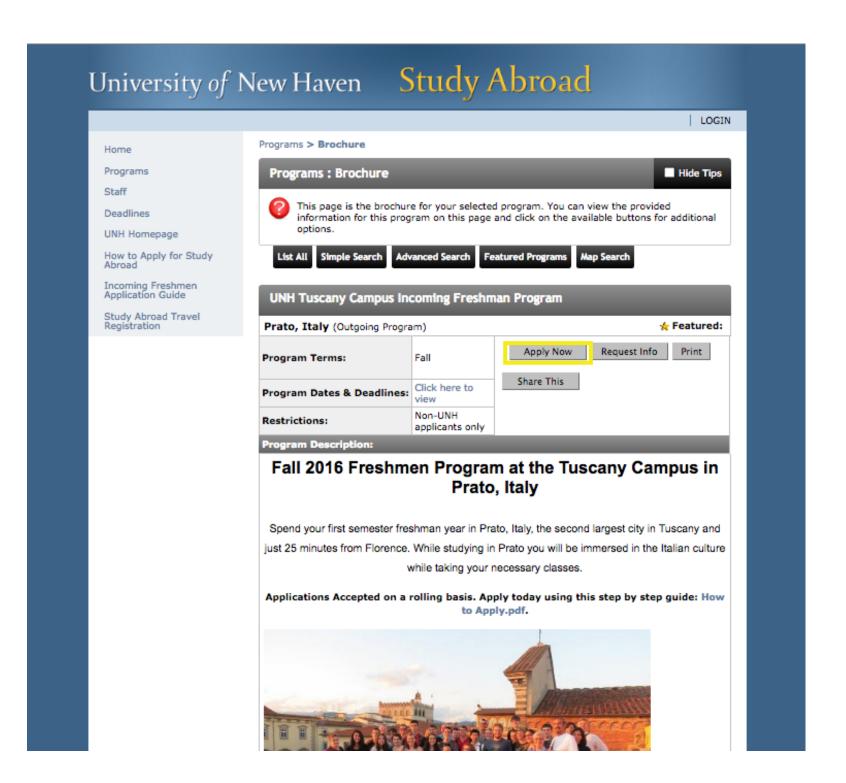

Click the 'Apply Now' button on the program brochure page.

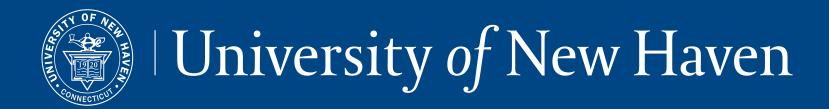

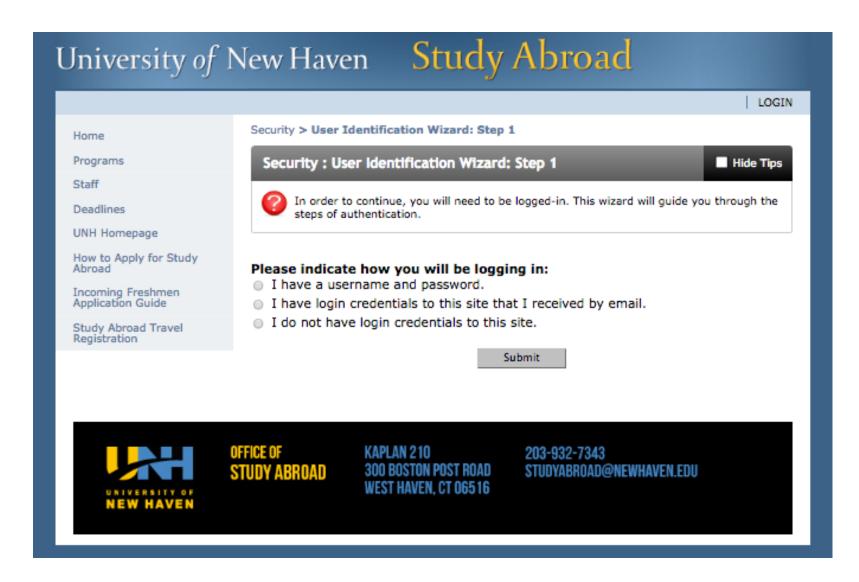

After clicking "Apply Now," you will be asked how you will be logging in. Click "I do not have any login credentials to this site."

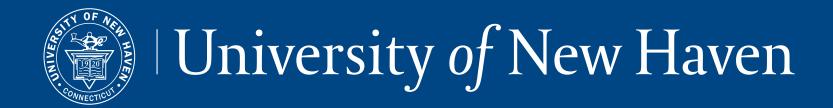

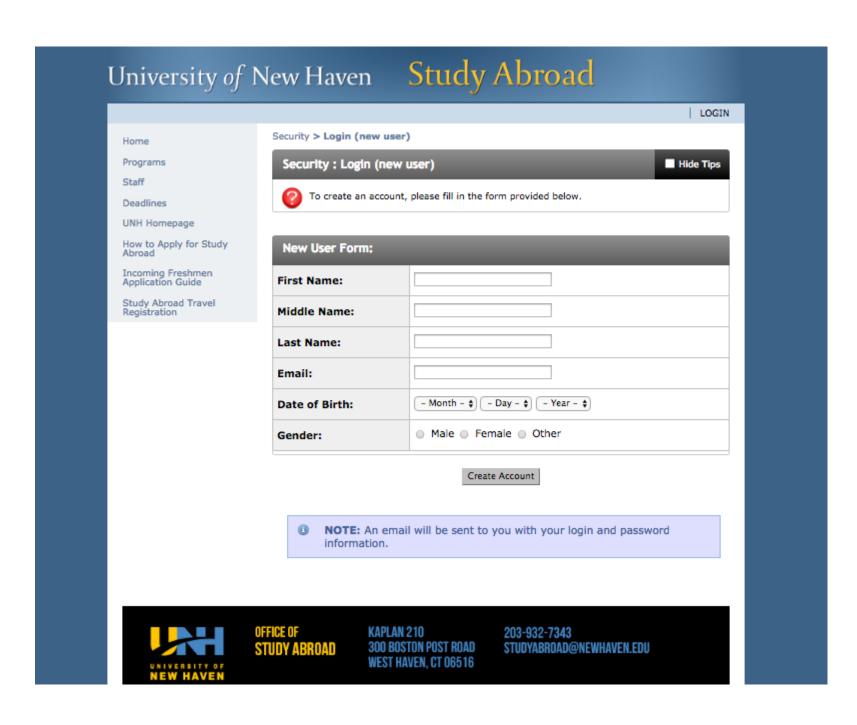

After clicking "I do not have any login credentials for this site," you will fill out a new user form with your personal information.

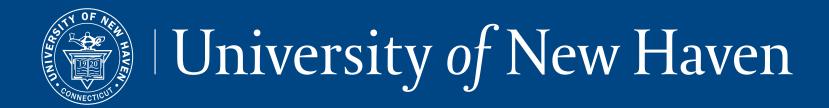

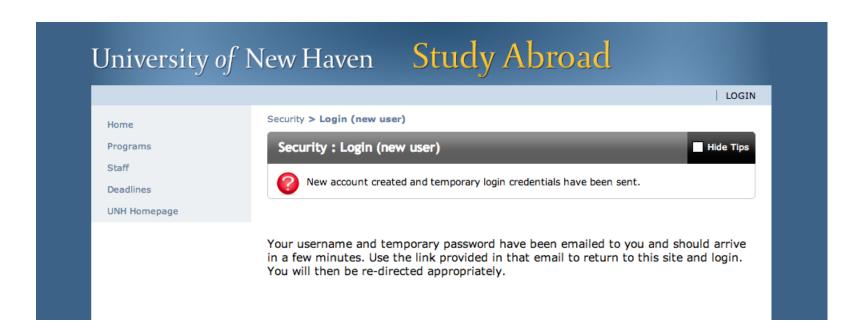

After filling out the new user form, an email will be sent to the address that you provided. This will contain your login information and a link to the Study Abroad site.

You will be issued a temporary password that is only valid for one day. It is important that you login within a day of receiving this login information, otherwise you will have to request a new temporary password.

If you do not receive this email, make sure to check that it is not in your spam folder.

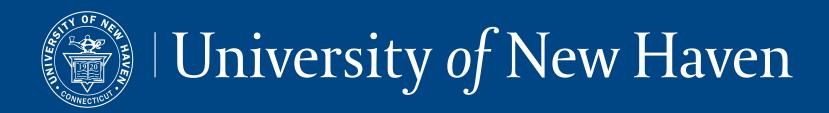

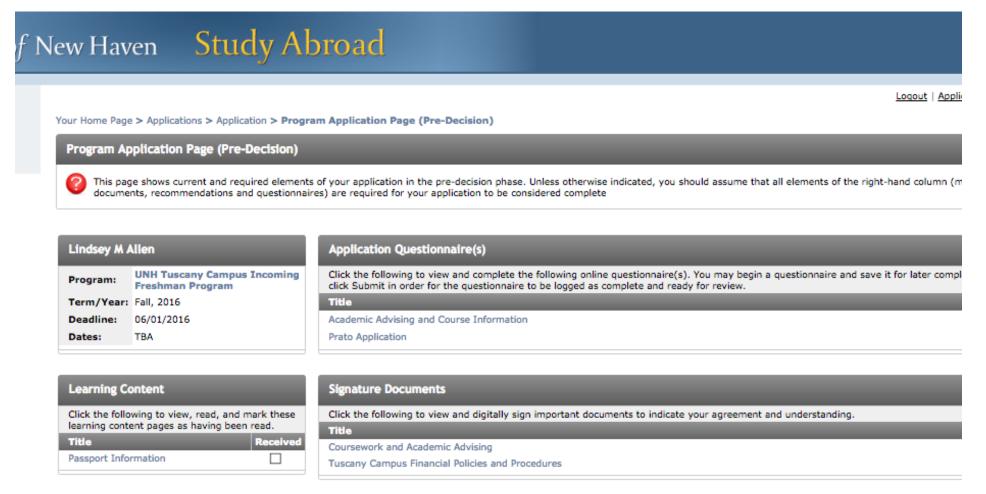

300 BOSTON POST ROAD

WEST HAVEN, CT 06516

STUDYABROAD@NEWHAVEN.EDU

After logging in with your temporary password, you will be prompted to enter security questions and create a new password. You will use this personalized password for any future visits to the Study Abroad website.

After selecting the term in which you'd like to study abroad and your expected graduation date, your user homepage will give you instructions and help guide you through the application process.

You will also be able to create and manage your application as well as manage your progress though the application process. The image to the left is an example of what you will see once you have applied to study at the UNH Tuscany Campus on the *studyabroad.newhaven.edu* website. From the 'My Applications' page, you will be able to complete questionnaires and download all of the necessary forms and documents that you will need to submit.